## 城镇报自动发报软件设计

张俊洁'、袁春风2

(1. 洛阳市气象局, 河南 洛阳 471000; 2. 驻马店市气象局, 河南 驻马店 463000)

摘 要: 介绍了洛阳地区城镇报自动编报上传软件的设计和实现方法。

关键词: 城镇报; 编报; 软件设计

中图分类号: TP311.52 文献标识码: B 文章编号: 1004 - 6372(2003)03 - 0041 - 01

从2000年9月开始,中国气象局要求全国县级以上城镇 天气预报都要通过9210 卫星通信系统传输到北京,存入全国 预报产品库,再由9210 主站负责向全国广播。由于9210 上 传文件格式比较复杂(报头、报尾、报文内容、几个空格、几个 空行、几个回车等,都有严格的规定),业务人员易出差错。 为了减少人为差错,开发了城镇报自动编报上传软件,由预报 员在界面上进行各项天气选择并点击所需按钮,即可实现市 局及全区城镇报的自动编报和通过各种路由上传的工作。

## 1 软件功能

根据要求,洛阳市局承担的城镇报发报任务如下:6:00 编发洛阳市单站城镇报,路由是 VSAT 双向站;16:00 编发洛 阳市单点城市报(包括48h 预报,文件名后缀为 CSB)和洛阳 市全区的城镇报(包括洛阳单点),路由分别是 X. 25 专线和 VSAT 双向站。因此,软件界面上应给用户提供两类选择按 扭: 一个是发报区域选择,可选择单点或全区; 一个是发报路 由选择,可选择 VSAT 双向站或 X. 25 专线。另外,根据城镇 天气预报电码型式和有关编码规定,在界面上应设置所有发 报站点的前12 h 和后12 h 的天气现象、风向、风力选择框及 24 h 最低最高温度选择框,同时还要有48 h 单点预报内容选 择框。因为城镇报并不是只有一个站点,用户对所有站点的 所有选择框一一进行选择比较麻烦,所以应选择一个站点为 基准,当这个基准站点的选择框内容变化后,其它各站点所对 应的选择框内容也随之变化,个别内容需要修改的再单独选 择。此外,应根据用户在界面上的选择结果自动形成9210格 式或 X.25 格式的报文,并按相应发报文件名保存下来。最 后,程序应提供发报和查询回执功能,以确保报文正常发出。

## 2 软件设计与实现

2.1 界面设计

根据以上功能,设计了界面(图略)。

2.2 初始化文件设计

首先,根据不同发报路由规定及其它信息,设计了 csyb. ini 文件,内容如下:

天气编辑用语文件路径 d: \czb \tqyy.txt

站点信息文件路径 d:\czb\station.txt

收稿日期: 2003-02-12

作者简介:张俊洁(1964-),女,河南汝阳人,学士,工程师,从事计算 机网络管理和软件开发工作。

河南气象 2003 年第3期

城镇报保存路径 d:\czb\ 9210 节点机 ip 地址 172.18.172.3 9210 节点机入网用户名 comein 9210 节点机入网用户口令 comeinl 9210 节点机城镇报入网目录 /bflb/mioswork/com/local/prog/ x. 25ip 地址 172. 18. 152. 8

x. 25 人网用户名 luoyang

x. 25 人网用户口令 luoyang

x. 25 人网目录 /luoyang/

9210 节点机城镇报回执目录 /bflb/mioswork/com/local/back/

Ws\_FTP32. EXE 文件路径 c:\ftp\

END

当实际情况与界面上的内容不一致时,修改 csyb. ini 文 件及其中所指定的 txt 文件即可。

其次,根据洛阳的站点情况,编写 station. txt 文件,内容如  $\mathsf{F}$ :

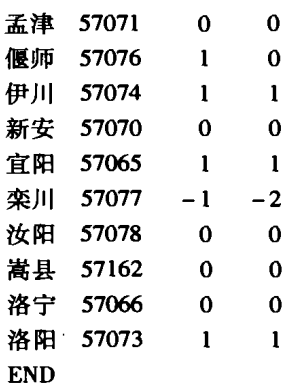

在该文件中,区站号后面分别为最高温度和最低温度相 对孟津站的修正值。在用户对孟津的温度作出修改后,其它 站的温度根据该配置文件自动进行修正。

最后,因为天气现象较多,所以把文件规定的所有天气现 象均写进 tqyy. txt 文件中,程序启动时自动读入到天气现象 选择框中。

## 2.3 程序实现

在 Borland C + + Builder5.0 编译环境下, 首先编写若干 自定义函数(时间函数、文件名形成函数、生成报文函数等), 然后设计主界面并编写了相应事件的处理代码,经调试通过, 运行正常。

 $\cdot$  41  $\cdot$